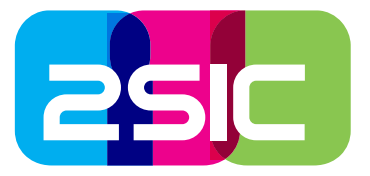

## Tageskarte Gemeinde — Mobile Version

1. Das System erkennt, dass der Zugriff von einem Smartphone kommt und bietet automatisch die Mobile-Version an.

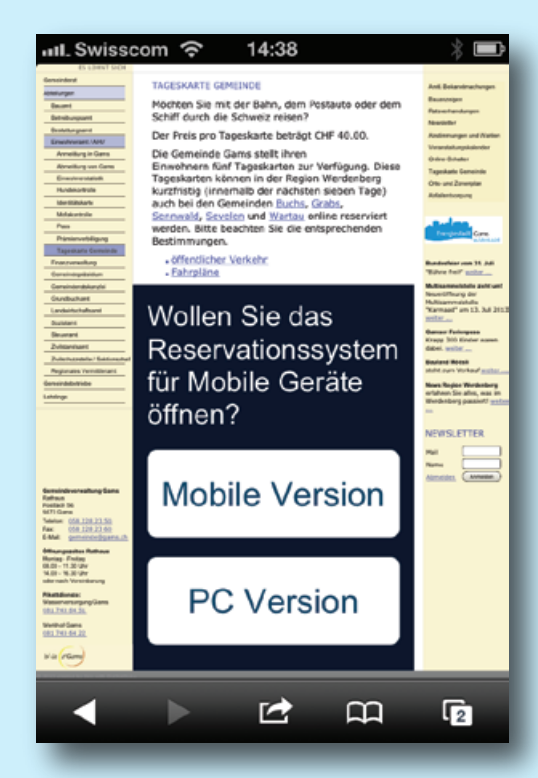

3. Wird das Handy quer gehalten, passt sich die Darstellung automatisch an. Für die Eingabe einer Strasse ist es komfortabler, wenn die Bildschirmfläche breiter oder grösser ist.

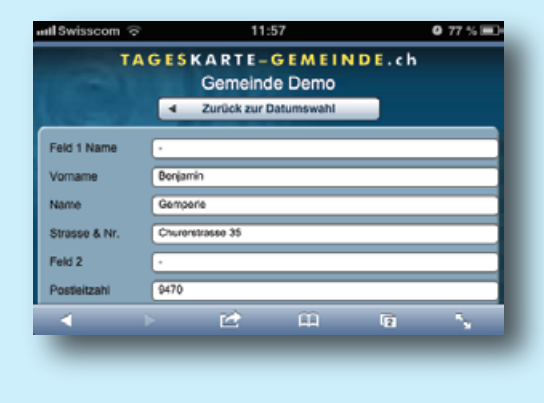

2. Mit einem Fingertipp direkt auf dem Display bedienbar.

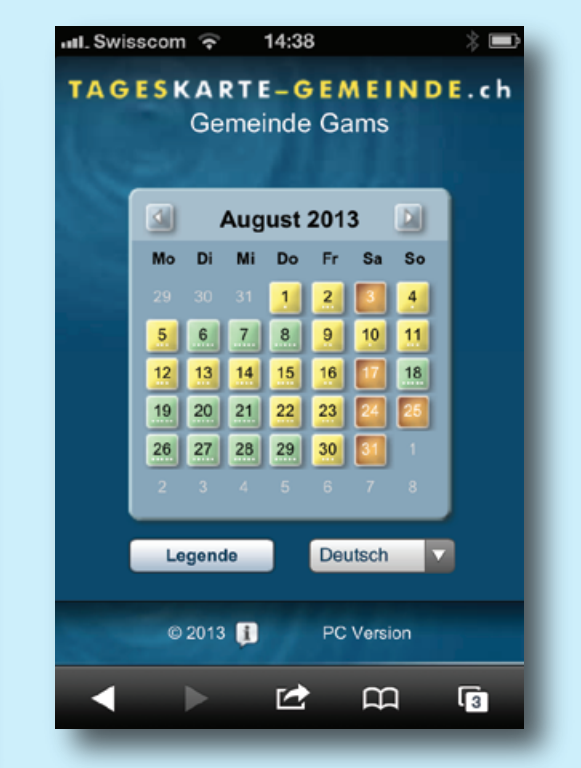

4. Wurden die Anmeldedaten eingegeben, kann nun mit einem Klick ein Log-In für die nächsten Reservationen erstellt werden, damit beim nächsten Mal das Adressformular automatisch vorausgefüllt ist.

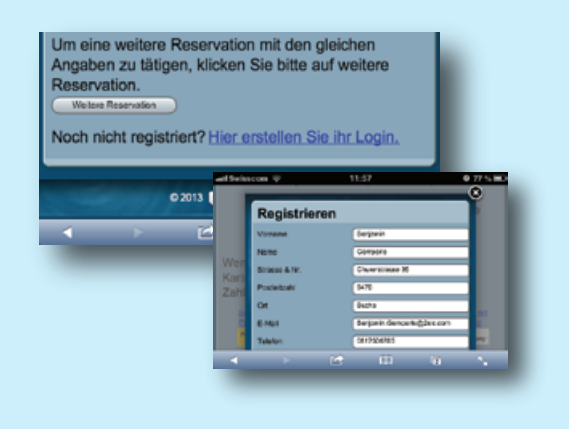

5. Um die Adresseingabe so einfach wie möglich zu machen, erscheint beim Adressfeld Postleitzahl oder Telefonnummer automatisch die Zahlentastatur.

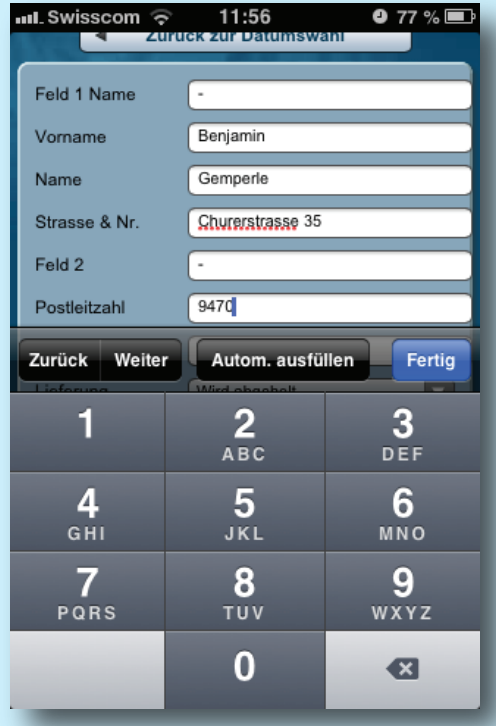

- 7. Für die mobile Version von Tageskarte-Gemeinde wurde technisch vieles verändert. Nicht immer sichtbar, aber spürbar. Zum Beispiel haben wir für die kürzere Ladedauer die Datenmengen für den Zugriff mit dem Handy optimiert.
- 9. Die Verfügbarkeit der Tageskarten wird mit kleinen Punkten angezeigt. Viele Punkte, viele Karten ― wenig Punkte, wenig Karten.

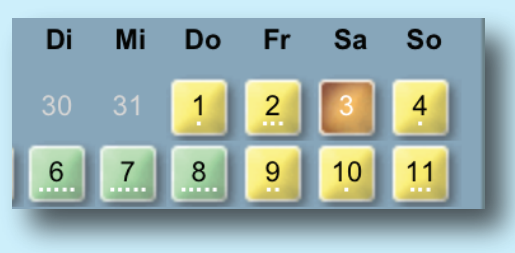

6. Komfortabler ist es, wenn bereits ein Log-In besteht, weil dann das Eintippen der Adresse entfällt. Einfach die beim Log-In und mit Passwort anmelden.

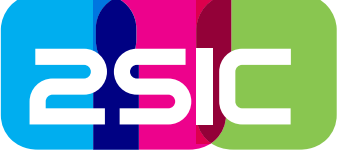

hinterlegte E-Mailadresse eingeben  $\sim$  1440

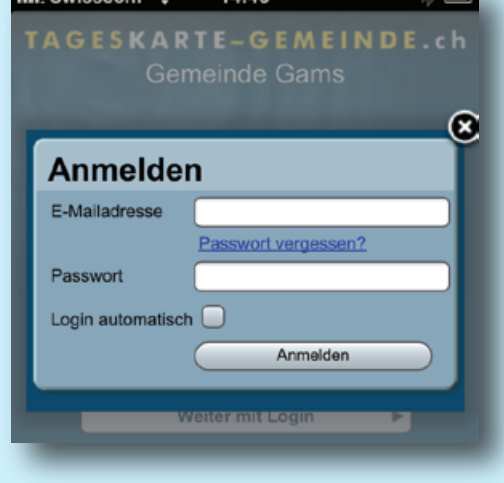

8. Die Legende zeigt die Verfügbarkeitsdarstellung übersichtlich an.

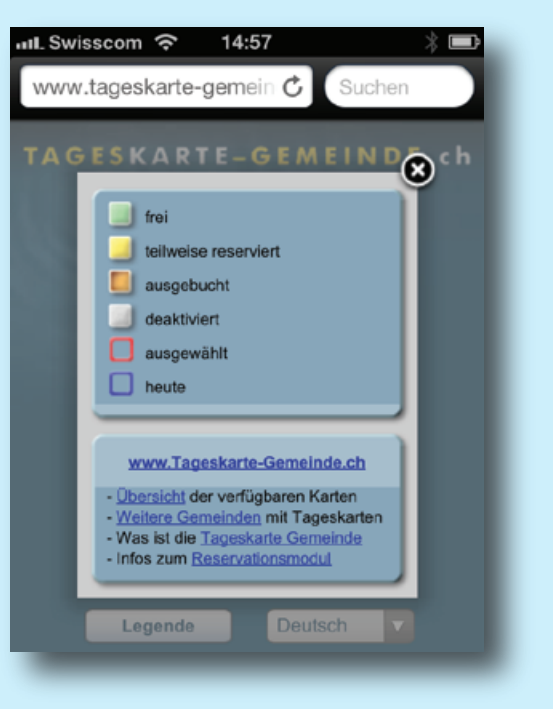

Für die Installation brauchen Sie einfach nur unseren Aktivierungs-Link, mit dem Sie die mobile Version auf Ihrer Gemeinde-Website einbinden können.

## **Angebotspreis nur CHF 299.00**